Настоящее описание относится к программному обеспечению «Программа ДЛЯ вычисления наилучших параметров алгоритма классификации с использованием цветовой матрицы», разработанному ООО «Смарт Грэйд» и внесенному в Единый реестр российских программ для электронных вычислительных машин и баз данных.

## РУКОВОДСТВО ПО УСТАНОВКЕ И ЗАПУСКУ

- 1. Скачайте архив с программным обеспечением «Программа для вычисления наилучших параметров алгоритма классификации с использованием цветовой матрицы».
- 2. Распакуйте архив в удобную для вас директорию.
- 3. Проверьте содержимое директории adapt PhS в соответствии с рисунком 1.

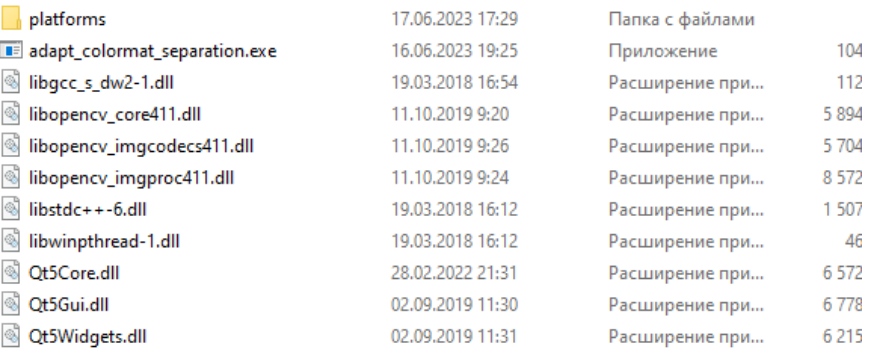

Рисунок  $1 -$ Содержимое директории adapt\_PhS

## 4. Проверьте содержимое директории platforms в соответствии с

## рисунком 2.

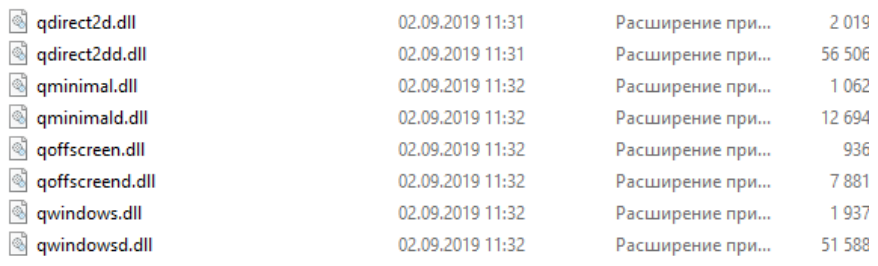

Рисунок 2 – Содержимое директории platforms

5. Если все директории содержат необходимые файлы, запустите программу двойным щелчком по исполняемому файлу

## adapt\_colormat\_separation.exe, в результате чего вы увидите

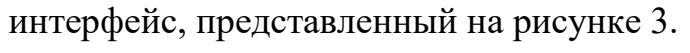

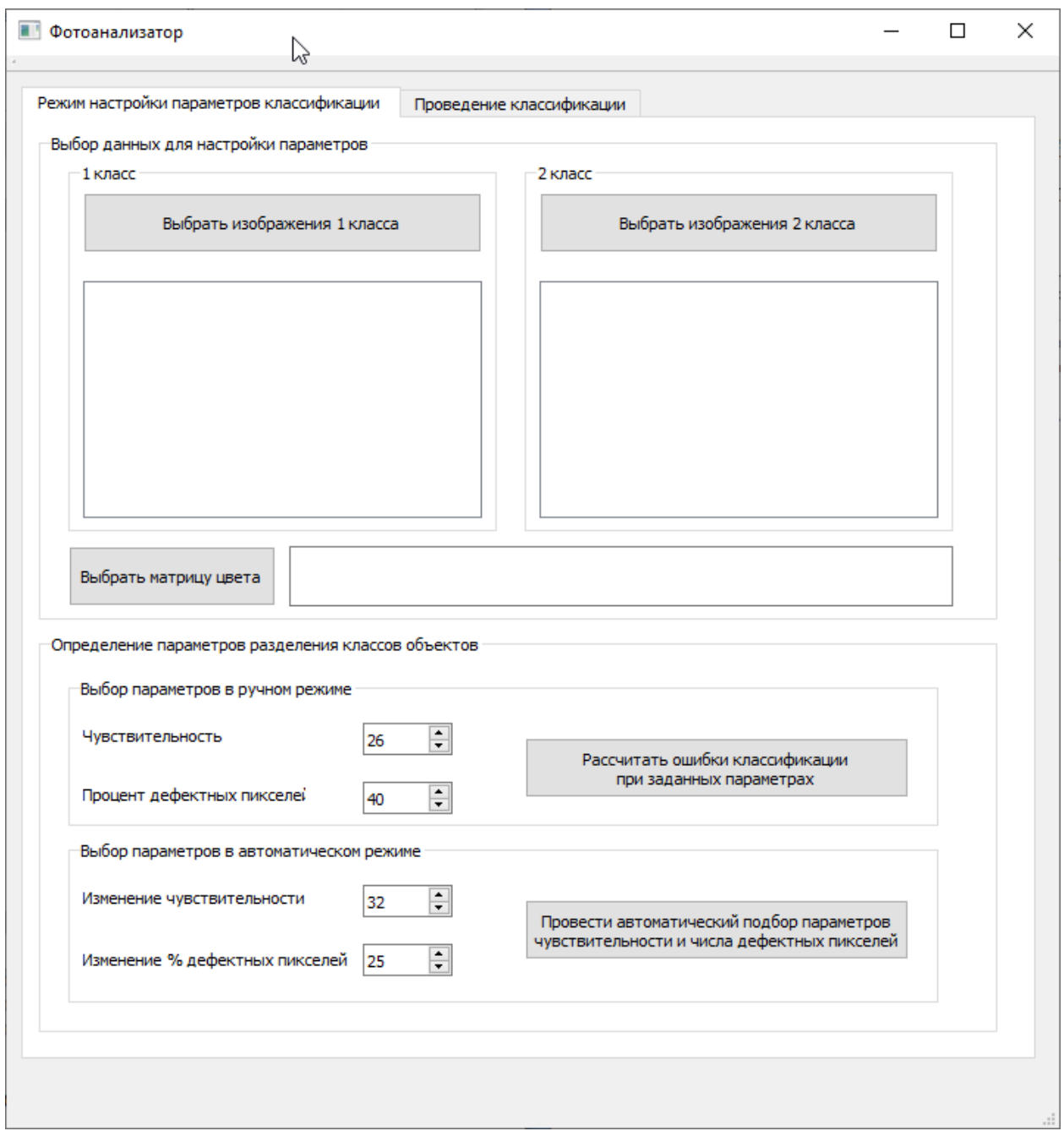

Рисунок 3 – Интерфейс adapt\_colormat\_separation.exe

**Использование программного обеспечения не требует дополнительных ключей или лицензий.**